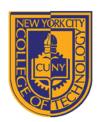

# NEW YORK CITY COLLEGE OF TECHNOLOGY

THE CITY UNIVERSITY OF NEW YORK

#### DEPARTMENT OF ARCHITECTURAL TECHNOLOGY

Visual Studies I: Arch 1191

**Assignment Number: 4** 

Computer Program(s): Adobe Photoshop cont'd and Adobe InDesign

## **Student Learning Objectives:**

Upon successful completion of this assignment, the student will:

- 1. Understand the difference between a raster editing software like Adobe Photoshop and a layout software like Adobe InDesign.
- 2. Understand the difference between a document and a book in Adobe InDesign.
- 3. Understand how to create master sheets in Adobe InDesign.
- Understand how to create linked files.
- 5. Understand how different software can effect project workflow and delivery.

#### Assessment:

To evaluate the student's achievement of the learning objectives, the professor will do the following:

1. Evaluate the student's understanding of the difference between Adobe Photoshop and InDesign by examining digital files in each and noting clarity of set up including but not limited to the set up layers, links, and master pages.

#### **Project Description:**

With the variety of software available to us today, it is important for a professional to know what software is best for a particular job. Misusing one software can end up requiring a tedious amount of effort when another software would do the job in half the time. Also, choosing the wrong software can cause post-production problems down the line: for instance, creating a file size that cannot be handled by a the memory in a plotter, causing the file not to print. You will create a new layout similar to your Assignment 2 work but using Adobe InDesign. As you work, note why it is easier to edit images in Photoshop but lay the images out in InDesign.

### **Process:**

- 1. Create an 11x17 art board in Adobe InDesign.
  - a. Choose intent to print.
  - b. Uncheck facing pages.
  - c. Choose 11x17 page size.
  - d. Choose orientation: landscape or portrait.
  - e. Choose margins or full bleed.
- 2. Create a master page with your title block.
  - a. Choose font, and font size to be legible at a minimum of five feet.
  - b. Draw borders.
  - c. Decide if there are any aspects of the title block that will change from sheet to sheet? If so, then this does not belong on this master. Create a new master.
- 3. Create first layout.
  - a. Place files: note that these files are not editable in Adobe InDesign rather they are links. This allows you or someone else to keep working on the files while you are creating the layout. A yellow triangle will appear next to a file in your links table if it has been changed and needs to be updated.
  - b. What type of manipulation can you perform on the files: crop, size, orientation,etc.
  - c. Place text from a Microsoft Word document.
  - d. Place other images.

Moll 11.21.11

- 4. Package document for printing.
- Export as .pdf and .jpg and print to a printer. Note differences in quality.
   Print Adobe InDesign file directly to a printer. Note differences in quality.
- 7. Compare size of Adobe Photoshop files, both .psd and .jpg and size of Adobe InDesign file and .pdf
- 8. What are the strengths of each program? What was easy in each? What was more difficult?